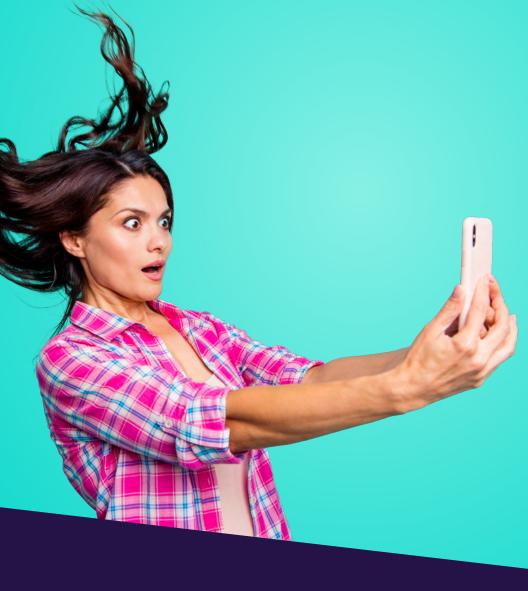

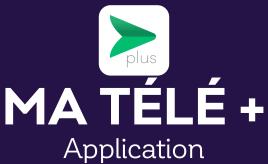

## **TABLE OF CONTENTS**

| Downloading the application | 3 |
|-----------------------------|---|
| Selecting the decoder       | 4 |
| The various functions       | 4 |
|                             |   |

This document is intended for Cooptel members.

For any question or comment regarding this document, please contact our Customer Service Department by email or by phone: solutions@cooptel.ca or 1-866-532-2667.

Please note that this document is subject to change without notice.

## DOWNLOADING THE APPLICATION

Note: Disable "energy saver" mode on your smart device to make sure that the configuration process is not slowed down.

To install the MaTélé+ application, follow these steps:

Download and install the MaTélé+ application
You can download the MaTélé+ application on Google Play or the App Store.

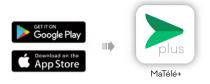

## 2. Open the application

- Open the application, then enter:
  - Your username: your decoder's identifier.
  - Password: the last 4 numbers of the telephone number associated with your account or 1234 or 4321.
- Click on Login

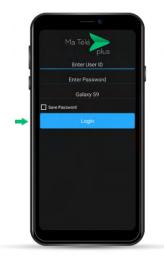

## **SELECTING THE DECODER**

Once you are logged in, you can select the decoder you wish to access by clicking on the icon  $\Box$  at the top right of your screen.

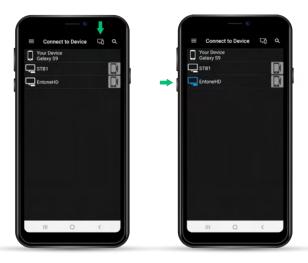

## THE VARIOUS FUNCTIONS

Click on the icon  $\blacksquare$  at the top left of your screen; your decoder menu will appear.

#### 1. Home

When you select **Home**, you will see the shows that are currently being viewed.

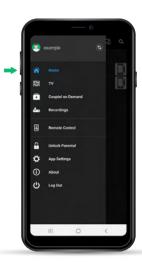

### 2. TV

When you select  $\mathbf{TV}$ , you will access our TV guide. You can navigate the guide and see upcoming shows.

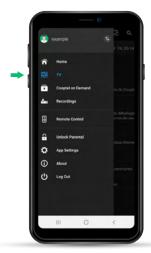

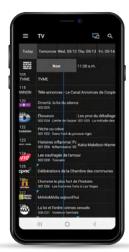

# 3. Cooptel on Demand

When you select **Cooptel on Demand**, you can see the shows that are currently being viewed and navigate through the On demand offering.

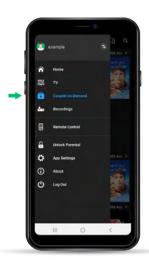

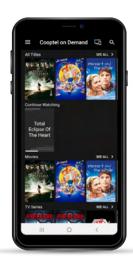

## 4. Recordings

Unfortunately, this function is not compatible with our system.

#### 5. Remote Control

When you choose **Remote Control**, you will access our virtual remote control. By clicking on this icon  $\blacksquare$ , you will access the remote control's numeric keypad. Clicking on the circle  $\blacksquare$  will bring you back to the volume control.

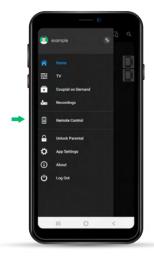

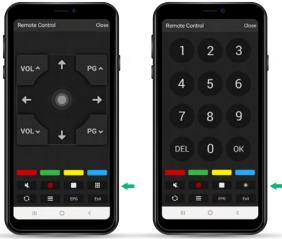

### 6. Unlock Parental

When you choose **Unlock Parental**, you can lock or unlock parental control on your decoder.

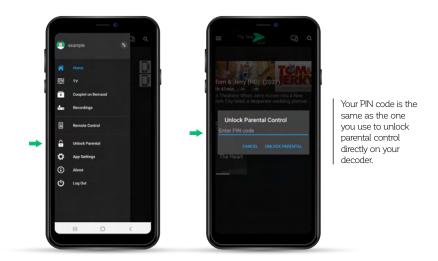

If you don't know your PIN code, contact our technical support at 1-866-532-2252.

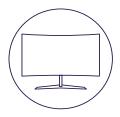

# **CONTACT US**

#### **Customer service**

450 532-2667 (COOP) 1 888 532-2667 (COOP) solutions@cooptel.ca

#### **Business hours**

Monday to Wednesday from 8:30 AM to 5 PM Thursday to Friday from 8:30 AM to 6 PM Saturday from 9 AM to 5 PM

## **Technical support**

450 532-3141 1 866 532-2252 support@cooptel.ca

#### **Business hours**

Monday to Friday from 8 AM to 9 PM Saturday and Sunday from 9 AM to 9 PM (except december 25th and January 1st)

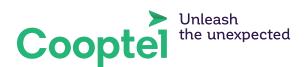